*IBM SPSS Modeler - Essentials for R: Installation Instructions*

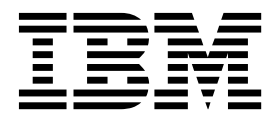

# **Contents**

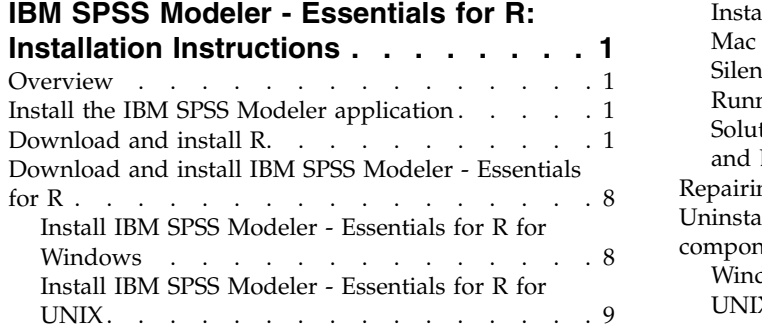

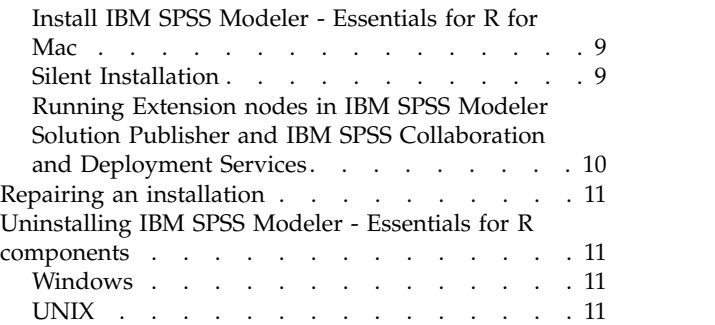

## <span id="page-4-0"></span>**IBM SPSS Modeler - Essentials for R: Installation Instructions**

## **Overview**

This document contains the instructions for installing IBM® SPSS® Modeler - Essentials for R.

IBM SPSS Modeler - Essentials for R provides you with tools you need to start using custom R scripts for model building and scoring within the Extension nodes in IBM SPSS Modeler. It includes the IBM SPSS Modeler - Integration Plug-in for R for IBM SPSS Modeler 18.1.

To use the R nodes in IBM SPSS Modeler you must have the following components installed on the local machine:

- v IBM SPSS Modeler 18.1. See the topic "Install the IBM SPSS Modeler application" for more information.
- v R environment. See the topic "Download and install R" for more information.
- v IBM SPSS Modeler Essentials for R. See the topic ["Download and install IBM SPSS Modeler -](#page-11-0) [Essentials for R" on page 8.](#page-11-0)

To use the R nodes with IBM SPSS Modeler Server you must have the following components installed on the server machine:

- v IBM SPSS Modeler Server 18.1. See the topic "Install the IBM SPSS Modeler application" for more information.
- R environment. See the topic "Download and install R" for more information.
- v IBM SPSS Modeler Essentials for R. See the topic ["Download and install IBM SPSS Modeler -](#page-11-0) [Essentials for R" on page 8](#page-11-0) for more information. The bit rate of IBM SPSS Modeler - Essentials for R that is installed must be the same as the installed version of IBM SPSS Modeler Server.

**Note:** The Windows installer for IBM SPSS Modeler - Essentials for R is the same for both IBM SPSS Modeler and IBM SPSS Modeler Server. For example, the 32-bit installer for IBM SPSS Modeler - Essentials for R applies to both the 32-bit version of IBM SPSS Modeler and the 32-bit version of IBM SPSS Modeler Server.

## **Install the IBM SPSS Modeler application**

There are no additional operating system and hardware requirements. The components that are installed with IBM SPSS Modeler - Essentials for R work with any valid IBM SPSS Modeler license.

If you have not already done so, follow the instructions that are provided with the software to install one of the IBM SPSS Modeler applications on the computer where you will install IBM SPSS Modeler - Essentials for R.

**Note:** If you are using Windows, and are installing IBM SPSS Modeler - Essentials for R on a desktop machine, you must also install IBM SPSS Modeler 18.1 on the desktop machine. If you are installing IBM SPSS Modeler - Essentials for R on a server machine, you must also install IBM SPSS Modeler Server 18.1 on the server machine.

## **Download and install R**

Version 18.1 of IBM SPSS Modeler - Essentials for R requires an installation of R. Version 3.3.3 is recommended. Install R on the computer where you will install IBM SPSS Modeler - Essentials for R.

#### **Prerequisites**

The target computer where you will install Essentials for R must have X11. If the target computer has a physical display, then it most likely has X11. The steps that follow describe the process for installing X11, if necessary.

- 1. Install the X11 client and server
	- v For Linux distributions that use yum, install the X11 client and server software with:

```
yum groupinstall "X Window System" "Desktop" "Fonts" "General Purpose Desktop"
yum update xorg-x11-server-Xorg
yum install xorg-x11-server-Xvfb.x86_64
```

```
v For Linux distributions that use apt-get, install the X11 client and server software with:
```

```
apt-get install xorg xterm
apt-get install xsever-xorg xserver-xorg-core xserver-xorg-dev
apt-get install xvfb
```
- 2. Install openGL
	- For Linux distributions that use yum, install openGL with:
	- yum install mesa-libGL-devel mesa-libGLU-devel libpng-devel
	- v For Linux distributions that use apt-get, install openGL with:

apt-get install libgl1-mesa-glx libgl1-mesa-dev libglu1-mesa libglu1-mesa-dev

- 3. Start Xvfb. For more information, see [http://www.x.org/archive/X11R7.6/doc/man/man1/](http://www.x.org/archive/X11R7.6/doc/man/man1/Xvfb.1.xhtml) [Xvfb.1.xhtml.](http://www.x.org/archive/X11R7.6/doc/man/man1/Xvfb.1.xhtml)
- 4. Set the *DISPLAY* environment variable. The general form for the *DISPLAY* variable is: export DISPLAY=<Hostname>:<D>.<S>

In the preceding statement,  $\leq$  Hostname> is the name of the computer that hosts the X display server. To specify localhost, omit the value of <Hostname>. <D> is the display number of the Xvfb instance. <S> is the screen number, which is typically 0.

**Note:** The *DISPLAY* environment variable must be set before you start the IBM SPSS Modeler server.

- 5. 3.3.3 is the recommended R version. Note that the versions of zlib, bzip2, xz, and pcre that were included with versions of R prior to 3.3.0 have been removed. So if you choose to install R from source, you must install the dependent packages zlib, bzip2, xz, pcre, and curl. For more information, see the *R Installation and Administration* manual at [https://www.r-project.org/.](https://www.r-project.org/)
	- v For Linux distributions that use yum, install packages with:
		- yum install zlib zlib-devel
		- yum install bzip2 bzip2-devel
		- yum install xz xz-devel
		- yum install pcre pcre-devel
		- yum install libcurl libcurl-devel
	- v For Linux distributions that use apt-get, install packages with:
		- apt-get install zlib1g zlib1g-dev
		- apt-get install bzip2 bzip2-dev libbz2-dev
		- apt-get install liblzma-dev
		- apt-get install libpcre3 libpcre3-dev

Note that for libcurl, you can install one of them:

- apt-get install libcurl4-openssl-dev
- apt-get install libcurl4-gnutls-dev
- apt-get install libcurl4-nss-dev

In addition to X11, it is also recommended to ensure that tcl/tk is installed before installing R.

#### **Installing R from a package manager**

Your distribution's repository may include R. If so, you can install R using your distribution's standard package manager (such as the RPM Package Manager or the Synaptic Package Manager).

- v For Linux distributions that use yum, you can install R with yum install R.
- v For Linux distributions that use apt-get, you can install R from the command: apt-get install r-base=<Version> r-base-core=<Version> r-base-dev=<Version> where <Version> is the name of the version. Note that you might need to update the file /etc/apt/source.list to add new sources.

#### **Building and installing R from source**

The source for R is available from from [ftp://ftp.stat.math.ethz.ch/Software/CRAN/src/base/R-3/.](ftp://ftp.stat.math.ethz.ch/Software/CRAN/src/base/R-3/)

1. Create a temporary directory where you will uncompress and unpack the R source. For example, at a command prompt type:

mkdir ~/Rsource

- 2. Download the source code for building R, for example *R-3.3.3.tar.gz*, and save it to the temporary directory.
- 3. Change to the temporary directory. For example, at a command prompt type: cd ~/Rsource
- 4. Uncompress and unpack the R source to the temporary directory. For example, at a command prompt type:

tar xzf R-3.3.3.tar.gz

5. Change to the source directory. For example, at a command prompt type: cd R-3.3.3

**Note:** To install R to the default directory, you must run the following step as root, either by logging in as root or using the sudo command. It is recommended that you read the information in *doc/html/R-admin.html* (located under the directory where you unpacked the R source) before proceeding with configuring, building and installing R.

6. Execute the following commands to specify necessary compiler settings (see the special settings for PowerLinux):

```
export CC="gcc -m64"
export CXXFLAGS="-m64 -O2 -g"
export FFLAGS="-m64 -O2 -g"
export FCFLAGS="-m64 -02 -q"
export LDFLAGS="-L/usr/local/lib64"
export LIBnn=lib
PowerLinux Settings:
export CC="<XLC PATH>/bin/xlc r -q64"
export CFLAGS="-g -O2 -qstrict -qfloat=nomaf:fenv"
export F77="<XLF PATH>/xlf r -q64"
export FFLAGS="-\overline{g} -03 -qstrict -qfloat=nomaf:fenv -qextname"
export CXX="<XLC_PATH>/bin/xlC_r -q64"
export CPICFLAGS=-qpic
export CXXPICFLAGS=-qpic
export FPICFLAGS=-qpic
export SHLIB_LDFLAGS=-qmkshrobj
export SHLIB_CXXLDFLAGS=-G
export FC="<XLF PATH>/xlf95 r -q64"
export FCFLAGS="-g -O3 -qstrict -qfloat=nomaf:fenv -qextname"
export FCPICFLAGS=-qpic
export CXX1XSTD=-qlanglvl=extended0x
```
Where <XLC\_PATH> and <XLF\_PATH> are the locations of IBM XL C/C++ for Linux and IBM XL Fortran for Linux respectively.

7. Configure, build, and install R. Be sure to configure R with the --enable-R-shlib and --with-x arguments. For example, at a command prompt type (see the special settings for PowerLinux)::

./configure --enable-R-shlib --with-x && make && make install

```
PowerLinux Settings:
```
./configure --enable-R-shlib --with-x --with-readline=no --disable-openmp&& gmake && gmake install

For details about building R on IBM z Systems, see [https://github.com/linux-on-ibm-z/docs/wiki/](https://github.com/linux-on-ibm-z/docs/wiki/Building-R) [Building-R.](https://github.com/linux-on-ibm-z/docs/wiki/Building-R)

**Note:** The readline entry is optional, depending on how your system is configured.

#### **AIX**

**Note:** An AIX expert with RPM experience is required. The expert is expected to have an advanced skill set, not limited to but including the following: installing RPM packages; building open source software using IBM native C and Fortran compilers, as well as GNU make; installing and configuring X11, including the X Virtual Frame Buffer.

#### **Environment requirements**

OS: AIX6.1 or AIX7.1

Compiler: IBM XL C/C++ for AIX, V12 .1 and IBM XL FORTRAN for AIX, V14.1

R depends on the 3rd party packages that are listed in the following table (note that this list may vary depending on your version of R). Upload these RPM files to the AIX server before installing R and run the following command as root to install them:

#### # rpm -U --nodeps ./\*.rpm

**Note:** If any warning messages are displayed when the rpm -U command is run, then execute the rpm -qsi command to check the installation result. For example: # rpm – qsi bash-4.2-9. If "normal" is returned, the RPM files were installed successfully. For more information, refer to the RPM command reference.

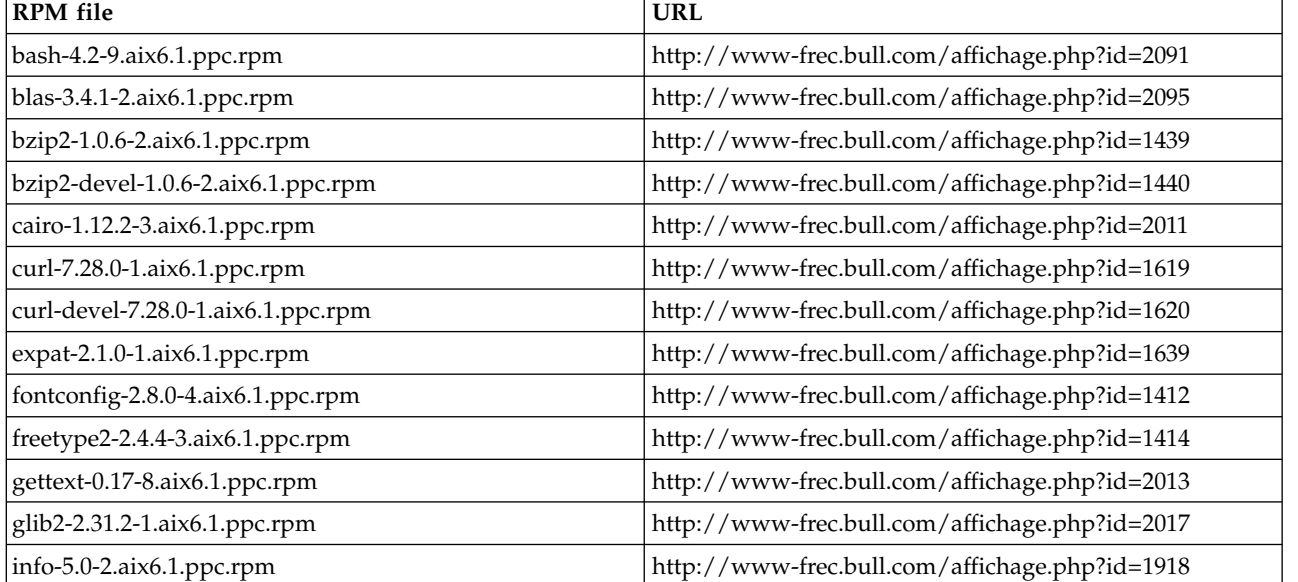

*Table 1. Required RPM files*

*Table 1. Required RPM files (continued)*

| <b>RPM</b> file                                | <b>URL</b>                                     |
|------------------------------------------------|------------------------------------------------|
| jbigkit-libs-2.0-3.aix6.1.ppc.rpm              | http://www-frec.bull.com/affichage.php?id=1422 |
| libgcc-6.3.0-1                                 | For AIX 6.1:                                   |
|                                                | libgcc-6.3.0-1.aix6.1.ppc.rpm -                |
|                                                | http://www-frec.bull.com/affichage.php?id=3487 |
|                                                | For AIX 7.1:                                   |
|                                                | libgcc-6.3.0-1.aix7.1.ppc.rpm -                |
|                                                | http://www-frec.bull.com/affichage.php?id=3517 |
| libICE-1.0.8-1.aix6.1.ppc.rpm                  | http://www-frec.bull.com/affichage.php?id=1718 |
| libidn-1.33-1.aix6.1.ppc.rpm                   | http://www-frec.bull.com/affichage.php?id=3006 |
| libidn-devel-1.33-1.aix6.1.ppc.rpm             | http://www-frec.bull.com/affichage.php?id=3007 |
| libSM-1.2.1-1.aix6.1.ppc.rpm                   | http://www-frec.bull.com/affichage.php?id=1722 |
| libssh2-1.4.2-1.aix6.1.ppc.rpm                 | http://www-frec.bull.com/affichage.php?id=1621 |
| libssh2-devel-1.4.2-1.aix6.1.ppc.rpm           | http://www-frec.bull.com/affichage.php?id=1622 |
| libXft-2.2.0-3.aix6.1.ppc.rpm                  | http://www-frec.bull.com/affichage.php?id=1423 |
| libXrender-0.9.6-5.aix6.1.ppc.rpm              | http://www-frec.bull.com/affichage.php?id=2092 |
| libffi-3.0.11-1.aix6.1.ppc.rpm                 | http://www-frec.bull.com/affichage.php?id=1587 |
| libjpeg-8d-1.aix6.1.ppc.rpm                    | http://www-frec.bull.com/affichage.php?id=1874 |
| libpng-1.5.10-1.aix6.1.ppc.rpm                 | http://www-frec.bull.com/affichage.php?id=1878 |
| libtiff-4.0.1-1.aix6.1.ppc.rpm                 | http://www-frec.bull.com/affichage.php?id=1880 |
| libxml2-2.9.1-1.aix6.1.ppc.rpm                 | http://www-frec.bull.com/affichage.php?id=1841 |
| openssl-1.1.0f-1withsslv2.aix6.1.ppc.rpm       | http://www-frec.bull.com/affichage.php?id=3666 |
| openssl-devel-1.1.0f-1withsslv2.aix6.1.ppc.rpm | http://www-frec.bull.com/affichage.php?id=3667 |
| pango-1.30.1-2.aix6.1.ppc.rpm                  | http://www-frec.bull.com/affichage.php?id=2025 |
| pcre-8.39-1.aix6.1.ppc.rpm                     | http://www-frec.bull.com/affichage.php?id=2859 |
| pcre-devel-8.39-1.aix6.1.ppc.rpm               | http://www-frec.bull.com/affichage.php?id=2860 |
| pixman-0.26.0-1.aix6.1.ppc.rpm                 | http://www-frec.bull.com/affichage.php?id=1589 |
| readline-6.2-3.aix6.1.ppc.rpm                  | http://www-frec.bull.com/affichage.php?id=1464 |
| tcl-8.4.19-1.aix5.3.ppc.rpm                    | http://www-frec.bull.com/affichage.php?id=1047 |
| tk-8.4.19-1.aix5.3.ppc.rpm                     | http://www-frec.bull.com/affichage.php?id=1052 |
| xz-libs-5.0.4-1.aix6.1.ppc.rpm                 | http://www-frec.bull.com/affichage.php?id=1890 |
| zlib-1.2.5-6.aix6.1.ppc.rpm                    | http://www-frec.bull.com/affichage.php?id=1908 |
| gmp-5.1.3-1.aix6.1.ppc.rpm                     | http://www-frec.bull.com/affichage.php?id=2046 |
| lapack-3.4.1-1.aix6.1.ppc.rpm                  | http://www-frec.bull.com/affichage.php?id=1612 |
| libiconv-1.14-1.aix6.1.ppc.rpm                 | http://www-frec.bull.com/affichage.php?id=2024 |
| mpfr-3.1.2-1.aix6.1.ppc.rpm                    | http://www-frec.bull.com/affichage.php?id=2049 |
| pkg-config-0.25-3.aix6.1.ppc.rpm               | http://www-frec.bull.com/affichage.php?id=1462 |
| readline-devel-6.2-3.aix6.1.ppc.rpm            | http://www-frec.bull.com/affichage.php?id=1465 |
| texinfo-5.0-2.aix6.1.ppc.rpm                   | http://www-frec.bull.com/affichage.php?id=1920 |

*Table 1. Required RPM files (continued)*

| <b>RPM</b> file                   | <b>URL</b>                                                                                         |
|-----------------------------------|----------------------------------------------------------------------------------------------------|
| xz-5.0.4-1.aix6.1.ppc.rpm         | http://www-frec.bull.com/affichage.php?id=1888                                                     |
| xz-devel-5.0.4-1.aix6.1.ppc.rpm   | http://www-frec.bull.com/affichage.php?id=1889                                                     |
| zlib-devel-1.2.5-6.aix6.1.ppc.rpm | http://www-frec.bull.com/affichage.php?id=1909                                                     |
| make-3.81-1.aix6.1.ppc.rpm        | ftp://ftp.boulder.ibm.com/aix/freeSoftware/aixtoolbox<br>/RPMS/ppc/make/make-3.81-1.aix6.1.ppc.rpm |

#### **Building and installing R**

1. Create a temporary directory where you will uncompress and unpack the R source. For example, at a command prompt type:

mkdir ~/Rsource

- 2. Download the source code for building R, for example *R-3.3.3.tar.gz*, and save it to the temporary directory.
- 3. Change to the temporary directory. For example, at a command prompt type: cd ~/Rsource
- 4. Uncompress and unpack the R source to the temporary directory. For example, at a command prompt type:

gzip  $-d$  –c R-3.3.3.tar.gz | tar –xvf –

5. Change to the source directory. For example, at a command prompt type:

cd R-3.3.3

**Note:** To install R to the default directory, you must run the following step as root, either by logging in as root or using the sudo command. It is recommended that you read the information in *doc/html/R-admin.html* (located under the directory where you unpacked the R source) before proceeding with configuring, building and installing R.

- 6. Verify that the */tmp* directory in your file system has over 200MB of free disk space.
- 7. Edit *~/Rsource/R-3.3.3/src/extra/tre/tre-internal.h* and change the following section (please refer to the patch at [https://r-forge.r-project.org/scm/viewvc.php/patches/aix\\_R210\\_tre.patch?view=markup](https://r-forge.r-project.org/scm/viewvc.php/patches/aix_R210_tre.patch?view=markup&root=aix) [&root=aix:](https://r-forge.r-project.org/scm/viewvc.php/patches/aix_R210_tre.patch?view=markup&root=aix)

```
---------------------------------------
/* Wide characters. */
typedef wint t tre cint t;
#define TRE_CHAR_MAX WCHAR_MAX
---------------------------------------
to: ---------------------------------------
/* Wide characters. */
typedef wint_t tre_cint_t;
/*
WCHAR MAX not possible to function for UINT32 MAX on AIX.
AIX 64bit WCHAR_MAX = UINT32_MAX
Linux amd64 WCHAR MAX = INT32 MAX
*/
#if (WCHAR MAX == UINT32 MAX)
#define TRE_CHAR_MAX INT32_MAX
#else
#define TRE_CHAR_MAX WCHAR_MAX
#endif
---------------------------------------
```
8. Edit "/Rsource/R-3.3.3/configure and delete the line: "#define HAVE\_STDALIGN\_H 1".

9. To specify necessary compiler settings and ensure the compiler is on the path, execute the following commands:

```
export CC="/usr/vacpp/bin/xlc_r -q64"
export CXX="/usr/vacpp/bin/xl\bar{C}r -q64"export CXXFLAGS="-I/opt/freeware/include -I/usr/include -qrtti=all -qarch=auto -qcache=auto
       -qtune=auto -qstrict -qmaxmem=16384 -U__STR__ -qnolibansi"
export CFLAGS="-I/opt/freeware/include -I/usr/include -qrtti=all -qarch=auto -qcache=auto
      -qtune=auto -qstrict -qmaxmem=16384 -U__STR__ -qnolibansi"
export FC="/usr/bin/xlf r -q64"
export F77="/usr/bin/xlf r -q64"
export CPPFLAGS="-I/opt/freeware/include -I/usr/include"
export LDFLAGS="-L/opt/freeware/lib64 -L/opt/freeware/lib -L/usr/lib64 -L/usr/lib"
export FFLAGS="-I/opt/freeware/include -I/usr/include -qarch=auto -qcache=auto -qtune=auto
       -qstrict -qmaxmem=16384"
export FCLAGS="-I/opt/freeware/include -I/usr/include -qarch=auto -qcache=auto -qtune=auto
       -qstrict -qmaxmem=16384"
export AR="ar -X64"
export OBJECT_MODE="64"
```
10. Configure, build, and install R. Be sure to configure R with the --enable-R-shlib and --with-x arguments. For example, at a command prompt type:

./configure --with-ICU=no --enable-R-shlib --with-x --enable-BLAS-shlib --without-recommended-packages && gmake && gmake install

11. Add *<R\_HOME>/bin* to the PATH environment variable. For example: export PATH=<R\_HOME>/bin:\$PATH *<R\_HOME>* is the location where R 3.3.3 is to be installed—for example, */usr/local/R-3.3.3*.

#### **Install the recommended packages**

1. Uncompress *~/Rsource/R-*3.3.3*/src/library/Recommended/Matrix\_1.1-3.tar.gz*. Edit *~/Matrix/src/CHOLMOD/ Include/cholmod\_blas.h* and change the following section:

----------------------------------------------------- #elif defined (\_AIX) || defined (MIBM\_RS) || defined (ARCH\_IBM\_RS) #define CHOLMOD\_AIX #define CHOLMOD\_ARCHITECTURE "IBM AIX" /\* recent reports from IBM AIX seem to indicate that this is not needed: \*/ /\* #define BLAS\_NO\_UNDERSCORE \*/ ---------------------------------------------------- to: ----------------------------------------------------- #elif defined (\_AIX) || defined (MIBM\_RS) || defined (ARCH\_IBM\_RS) #define CHOLMOD\_AIX #define CHOLMOD\_ARCHITECTURE "IBM AIX" /\* recent reports from IBM AIX seem to indicate that this is not needed: \*/ #define BLAS\_NO\_UNDERSCORE

-----------------------------------------------------

Compress to ~/Rsource/R-3.3.3/src/library/Recommended/Matrix\_1.1-3.tar.gz.

2. Change the directory to /R-3.3.3/src/library/Recommended/ and run R.

- cd /R-3.3.3/src/library/Recommended/ R<sub>a</sub>
- 3. Install the recommended R packages.

```
> install.packages("./KernSmooth 2.23-12.tar.gz", repos=NULL)
```

```
> install.packages("./MASS_7.3-31.tar.gz", repos=NULL)
```

```
> install.packages("./lattice_0.20-29.tar.gz", repos=NULL)
```
- > install.packages("./Matrix\_1.1-3.tar.gz", repos=NULL)
- > install.packages("./boot\_1.3-11.tar.gz", repos=NULL)

```
> install.packages("./class_7.3-10.tar.gz", repos=NULL)
```
> install.packages("./cluster\_1.15.2.tar.gz", repos=NULL)

```
> install.packages("./codetools_0.2-8.tar.gz", repos=NULL)
```

```
> install.packages("./foreign_0.8-61.tar.gz", repos=NULL)
```

```
> install.packages("./nlme_3.1-117.tar.gz", repos=NULL)
> install.packages("./nnet_7.3-8.tar.gz", repos=NULL)
> install.packages("./rpart_4.1-8.tar.gz", repos=NULL)
> install.packages("./spatial_7.3-8.tar.gz", repos=NULL)
> install.packages("./survival 2.37-7.tar.gz", repos=NULL)
> install.packages("./mgcv_1.7-29.tar.gz", repos=NULL)
```
### **Download and install IBM SPSS Modeler - Essentials for R**

Be sure to use a version of IBM SPSS Modeler - Essentials for R that is compatible with the version of IBM SPSS Modeler on your machine. Within a major version of IBM SPSS Modeler, such as 18.1, you must use a version of IBM SPSS Modeler - Essentials for R that has the same major version.

For users who are working in distributed mode (with IBM SPSS Modeler Server) please install IBM SPSS Modeler - Essentials for R on the server machine.

Download version 18.1 of IBM SPSS Modeler - Essentials for R, available from [http://www.ibm.com/](http://www.ibm.com/developerworks/spssdevcentral) [developerworks/spssdevcentral.](http://www.ibm.com/developerworks/spssdevcentral) Be sure to download the version of IBM SPSS Modeler - Essentials for R for the operating system of your IBM SPSS Modeler application.

**Tip:** After installing IBM SPSS Modeler - Essentials for R, if you ever need to know what version is installed, you can run the following command in the R console. Use ibmspsscf83 in the command if using IBM SPSS Modeler version 18, and use ibmspsscf84 in the command if using version 18.1. packageVersion("ibmspsscf84")

## **Install IBM SPSS Modeler - Essentials for R for Windows**

For users who are working in distributed mode (with IBM SPSS Modeler Server), if you installed the 32-bit version of IBM SPSS Modeler Server, then install the 32-bit version of IBM SPSS Modeler - Essentials for R on the server machine. If you installed the 64-bit version of IBM SPSS Modeler Server, then install the 64-bit version of IBM SPSS Modeler - Essentials for R on the server machine.

#### **Windows Vista, Windows 7, or Windows Server 2008**

You must run the installer as administrator:

- 1. Using Windows Explorer, browse to the folder where you downloaded the file.
- 2. Right-click the downloaded file and choose **Run as Administrator**.
- 3. Follow the instructions that are displayed on the screen.

#### **Pushing an installation**

As an alternative to the manual installation described above, you can push the installation to Windows computers. This is most useful for network administrators who need to install to multiple end users. Following is the form of the command line for pushing an installation:

<installer\_name> -i silent

Here, *<installer\_name>* is the name of the installer file for IBM SPSS Modeler - Essentials for R, for example: *SPSS\_Modeler\_REssentials\_18100\_win32.exe*.

#### **Increasing the memory limit**

Under Windows, R imposes a limit on the total memory allocation that is available to an R executable session. This limit restricts the embedded R process r start.exe.

<span id="page-12-0"></span>If required, you can modify the numeric value to increase the memory limit; to do this, add an option in the end of the C:\Program Files\IBM\SPSS\Modeler\18.1\ext\bin\pasw.rstats\config.ini file. For example, to raise the limit to 4096Mb:

Max Men Size=4096

## **Install IBM SPSS Modeler - Essentials for R for UNIX**

- 1. Start a terminal application.
- 2. Change to the directory where you downloaded IBM SPSS Modeler Essentials for R. At the command prompt, type:

```
./<<filename>>
```
where << filename>> is the name of the file you downloaded. You must ensure that this file has execute permission before you attempt to run the command.

**Note:** You must run the previous command as root, either by logging in as root or (if installing as non-root) by using the sudo command and having write permission to <SPSS Modeler installation directory>/ext/bin and <USER R HOME>. In addition, you need to install the gcc and gfortran compilers before you install IBM SPSS Modeler - Essentials for R.

3. Follow the instructions that are displayed on the screen. When prompted for the location of R, you can obtain the R home directory by running R.home() from the R prompt.

**Note:** To ensure that SPSS Modeler can launch R successfully, export the library search paths that are required by libR.so to the DLLIBPATH variable in the modelersrv.sh file in the SPSS Modeler Server installation directory. To find all the libR.so libraries that are referenced, use the command **ldd <R\_HOME>/lib/libR.so**.

## **Install IBM SPSS Modeler - Essentials for R for Mac**

Double-click the downloaded file and follow the instructions that are displayed on the screen. You must have root privileges to install the package.

**Note:** The required path for the **Choose R Installation Folder** step can be obtained by running R.home() from an R prompt on the machine you are installing to.

## **Silent Installation**

As an alternative to the manual installations described previously, you can also run a silent installation. This is most useful for network administrators who need to install to multiple end users. To run a silent installation, do the following:

- 1. Start a terminal application.
- 2. Change to the directory where you downloaded IBM SPSS Modeler Essentials for R.
- 3. Using a text editor, create a response file named install.properties.
- 4. Add the following properties and associated values to the response file:

```
USER_INSTALL_DIR=<R 3.3.3 home directory>
```

```
FRONTEND_INSTALL_DIR=<IBM SPSS Modeler location>/ext/bin
```
where <R 3.3.3 home directory> is the installation location of R 3.3.3 and <IBM SPSS Modeler location> is the installation location of IBM SPSS Modeler. For example, on UNIX:

```
USER_INSTALL_DIR=/usr/local/lib/R
```
FRONTEND\_INSTALL\_DIR=/usr/IBM/SPSS/ModelerServer/18.1/ext/bin

For example, on Windows:

USER INSTALL DIR=C:\\Program Files\\R\\R-3.3.3 FRONTEND\_INSTALL\_DIR=C:\\Program Files\\IBM\\SPSS\\Modeler\\18.1\\ext\\bin

5. Save install.properties to the directory that contains the .bin file for IBM SPSS Modeler - Essentials for R and change to that directory.

<span id="page-13-0"></span>6. On UNIX, run the installer with the following command:

```
./<installer_name> -i silent
```
where <installer\_name> is the name of the .bin file for IBM SPSS Modeler - Essentials for R. Note that you must run the previous command as root, either by logging in as root or using the sudo command.

On Windows, run the installer with the following command:

<installer\_name> -i silent

where <installer name> is the name of the installer file for IBM SPSS Modeler - Essentials for R, for example SPSS\_Modeler\_REssentials\_18100\_win32.exe.

Alternatively, on UNIX, you can run the installer with the following command:

./<installer name> -f <Response file location>

On Windows, you can run the installer with the following command:

<installer\_name> -f <Response file location>

In both cases, <Response file location> is the file path to the response file. If you use this alternative command, you must add the following property to the response file:

```
INSTALLER_UI=[swing | console | silent]
```
**Note:** To use a different response file (other than install.properties), on UNIX run the installer with the following command:

./<installer name> -i silent -f <response file name>

On Windows, run the installer with the following command:

<installer\_name> -i silent -f <response file name>

## **Running Extension nodes in IBM SPSS Modeler Solution Publisher and IBM SPSS Collaboration and Deployment Services**

If you want to run Extension nodes (formerly R nodes) in SPSS Modeler Solution Publisher and run the Scoring Service on the IBM SPSS Collaboration and Deployment Services server, you must install IBM SPSS Modeler - Essentials for R and the R environment with SPSS Modeler Solution Publisher and the IBM SPSS Collaboration and Deployment Services server.

#### **Running Extension nodes (Extension Export node, Extension Output node, Extension Model node, Extension Transform node, and Extension Import node)**

- 1. For the Extension nodes to work with SPSS Modeler Solution Publisher, install IBM SPSS Modeler Essentials for R and the R environment on the same machine as the IBM SPSS Collaboration and Deployment Services server. During IBM SPSS Modeler - Essentials for R installation, point to the R environment installation directory and the SPSS Modeler Solution Publisher installation directory.
- 2. To run the Scoring Service on the IBM SPSS Collaboration and Deployment Services server, you must also install IBM SPSS Modeler - Essentials for R and the R environment on the same machine as the IBM SPSS Collaboration and Deployment Services server. During IBM SPSS Modeler - Essentials for R installation, point to the R environment installation directory and the local IBM SPSS Modeler Server location under the IBM SPSS Collaboration and Deployment Services server installation directory.
- 3. For R in CDB node execution, after setting up the environment as described in the previous steps, you must also set an environment variable as follows:
	- a. On the IBM SPSS Collaboration and Deployment Services server machine and the IBM SPSS Modeler client machine, create a **system** environment variable called **IBM\_SPSS\_MODELER\_EXTENSION\_PATH** that points to the folder that contains the R CDB node .cfd and .cfe files.
	- b. Make sure both IBM SPSS Collaboration and Deployment Services server and IBM SPSS Modeler client can access this path.

<span id="page-14-0"></span>c. Restart IBM SPSS Collaboration and Deployment Services server and IBM SPSS Modeler client.

**Note:** To ensure that R can launch successfully, export the library search paths that are required by libR.so to the DLLIBPATH variable in the modelersrv.sh file in the IBM SPSS Modeler Solution Publisher installation directory. To find all the libR.so libraries that are referenced, use the command **ldd <R\_HOME>/lib/libR.so**.

#### **Repairing an installation**

If you uninstall and then reinstall the IBM SPSS Modeler 18.1 application or your R environment, then you must also uninstall and then reinstall version 18.1 of IBM SPSS Modeler - Essentials for R.

### **Uninstalling IBM SPSS Modeler - Essentials for R components**

#### **Windows**

Remove the following folder and files:

- ibmspsscf84 from <R 3.3.3 home directory>\\library
- config.ini from <IBM SPSS Modeler location>\\ext\\bin\\pasw.rstats
- embeded.dll from <IBM SPSS Modeler location>\\ext\\bin\\pasw.rstats

## **UNIX**

Remove the following folder and files:

- ibmspsscf84 from <R 3.3.3 home directory>/library
- config.ini from <IBM SPSS Modeler location>/ext/bin/pasw.rstats
- libembeded.so from <IBM SPSS Modeler location>/ext/bin/pasw.rstats

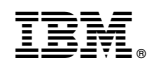

Printed in USA